## **SAML Multi-tenant Consumer Configuration Guide**

## **Introduction**

SecureAuth's SAML Multi-tenant Consumer feature transforms SecureAuth IdP into a Service Provider (SP) that consumes SAML assertions from one or multiple Identity Providers in a single SecureAuth IdP realm.

Administrators can configure a realm to accept multiple SAML assertions that will then be asserted by SecureAuth IdP to the designated postauthentication event, creating a more user-friendly user and administrator experience.

## **Prerequisites**

 $\mathbf{H}$ 

1. Have an Identity Provider (or multiple) that can generate a SAML assertion to SecureAuth IdP

2. Obtain the Identity Provider's SAML Certificate and Issuer Value; or the Identity Provider's Metadata File to use in the configuration

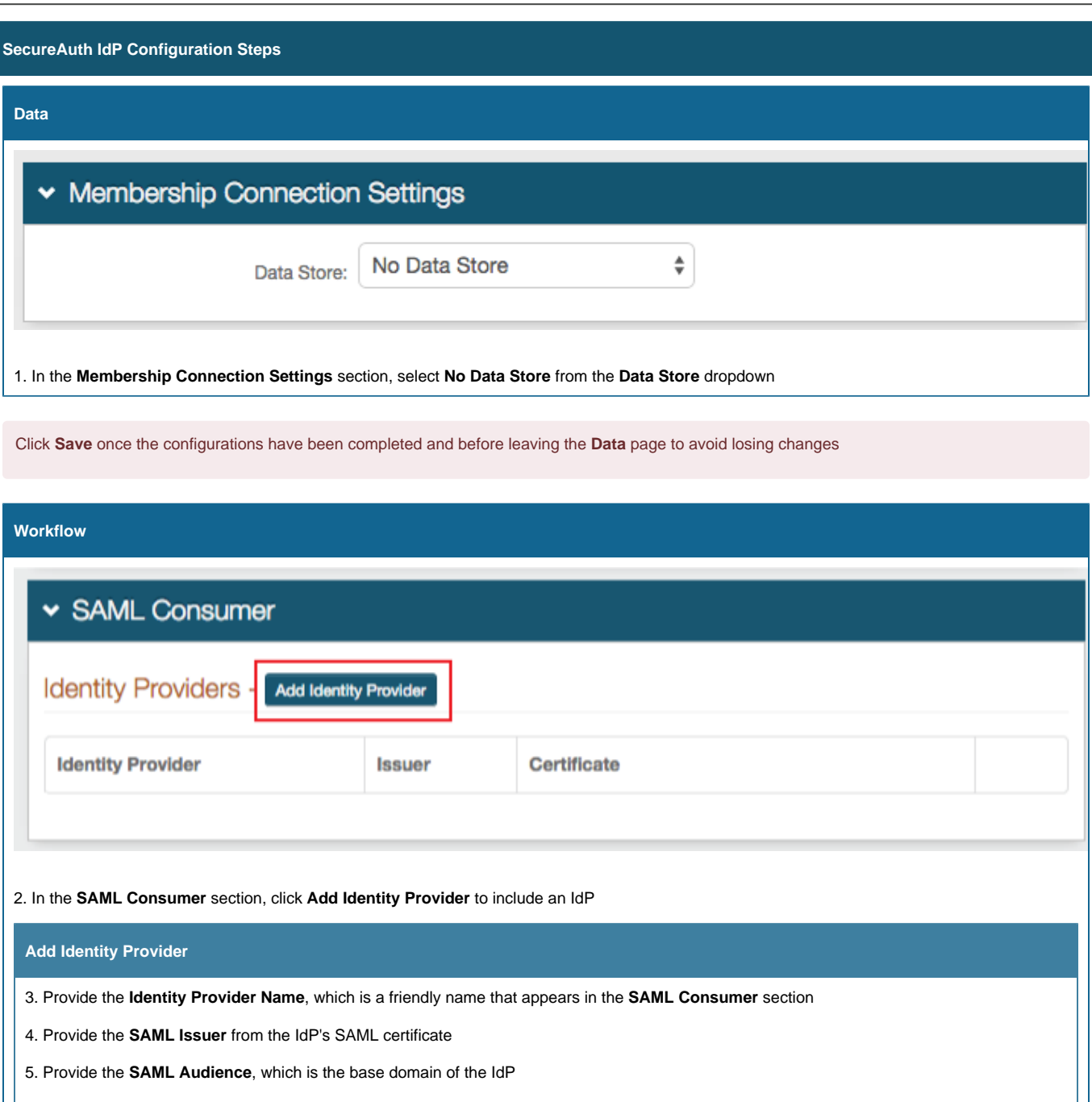

Ш

6a. Check **SAML Conditions** to enable SecureAuth IdP to utilize the **NotBefore** and **NotOnOrAfter** SAML conditions to create a validity period during which the SAML assertion is valid

6b. Set the **IssueInstant Valid Time** to the number of hours from the SAML assertion generation the SAML assertion is valid

\*\* If enabling **SAML Conditions**, then the **IssueInstant Valid Time** is not required

7. Set the **Clock Skew** to make up for time differences between the IdP and SecureAuth IdP

8. Copy the contents of the certificate and paste it into the **Signing Certificate** field; or click **Choose File** and select the IdP's metadata file, which will complete the form

9. Click **Add and Save**

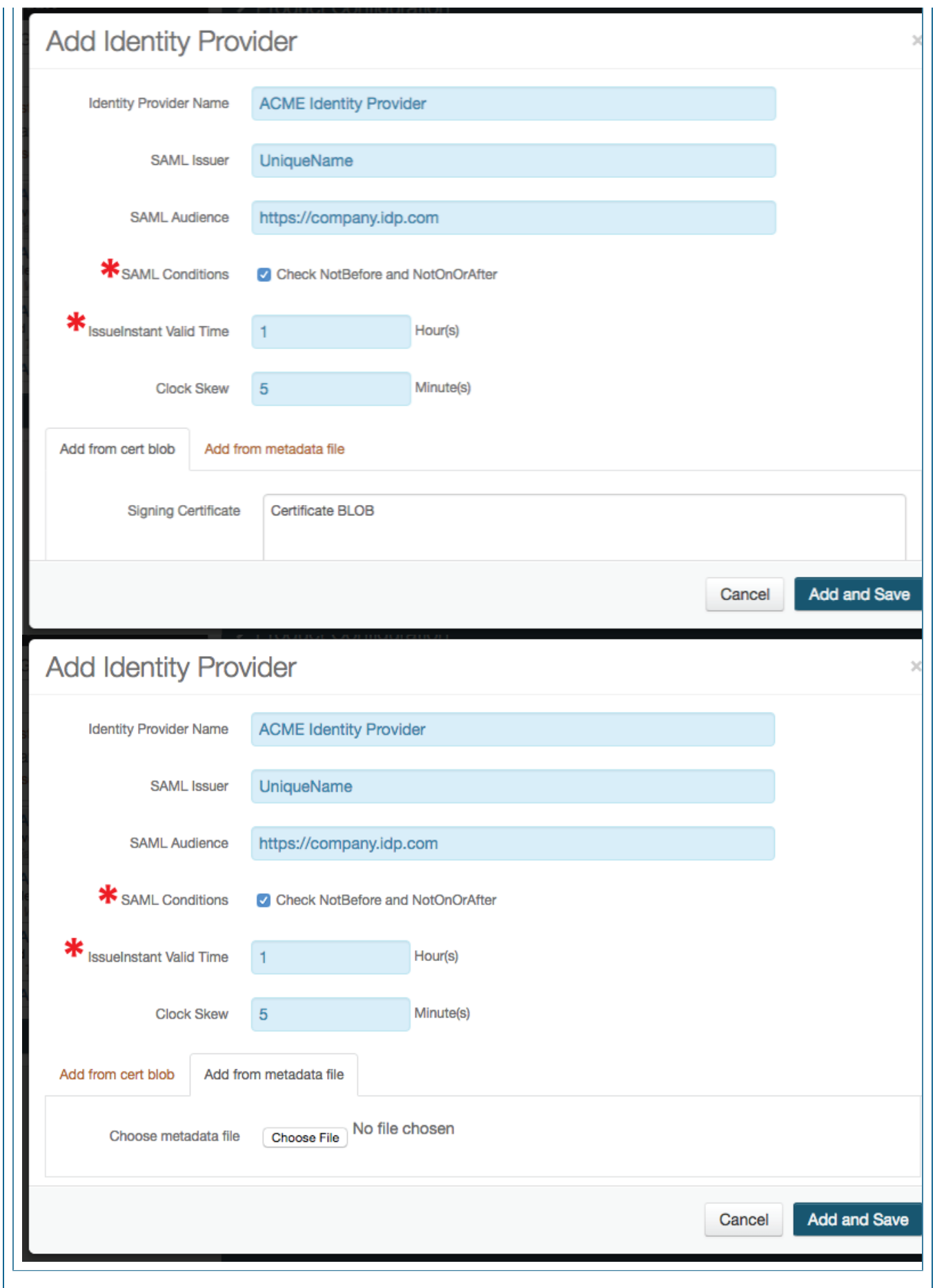

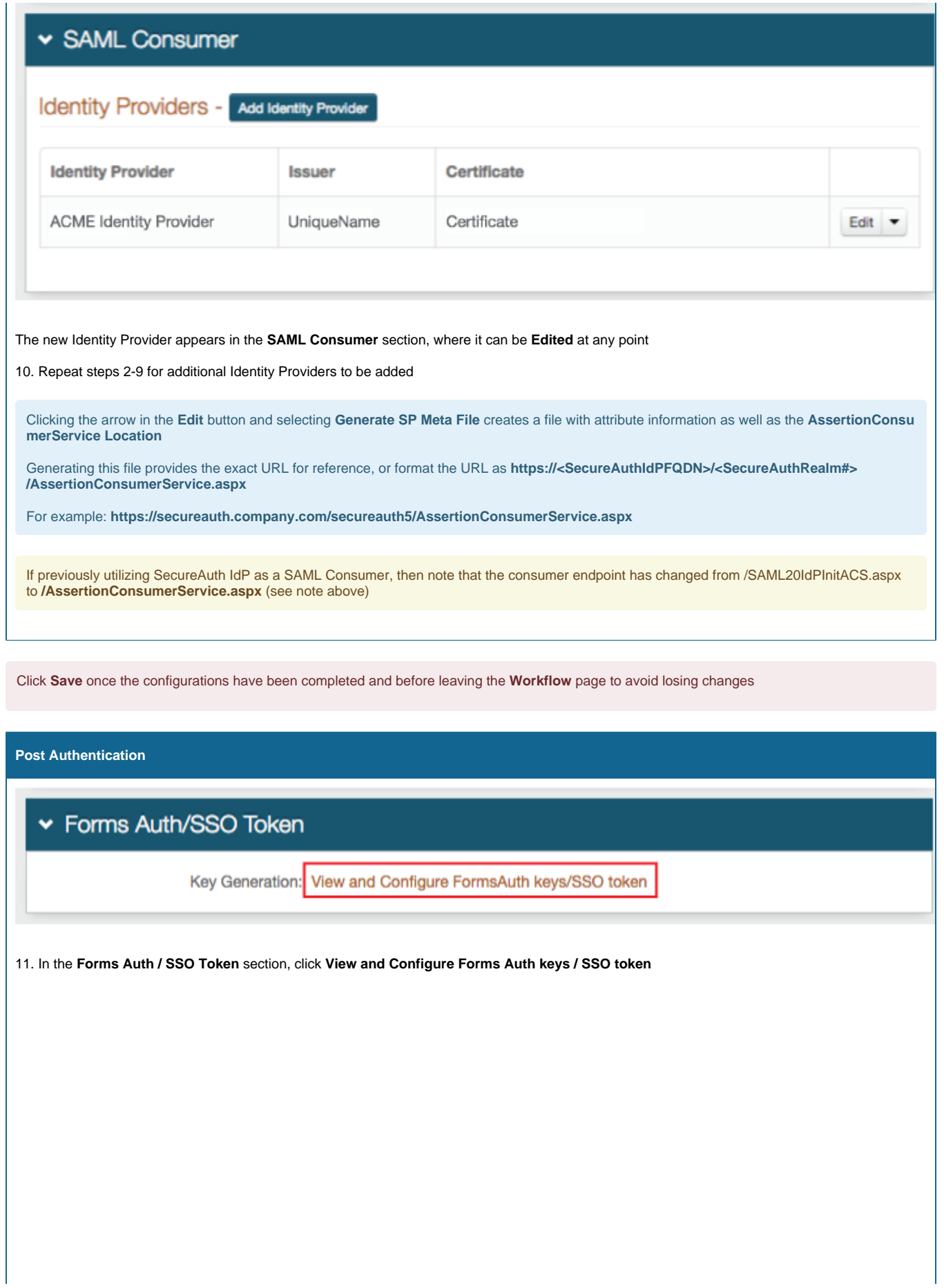

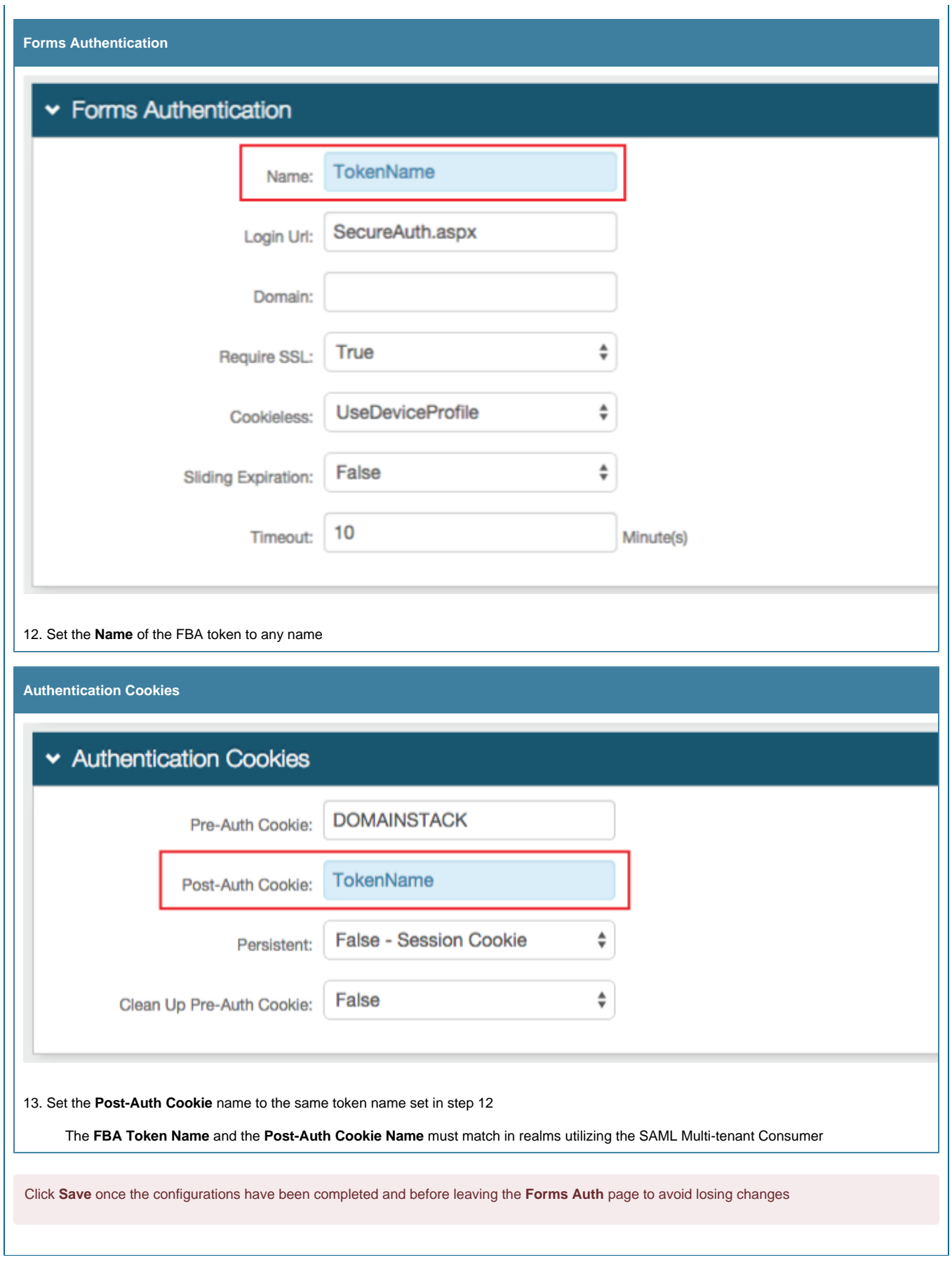